**FAQ Article Print**

# Roaming Internacional - Uso de linhas da USP em viagens internacionais - iOS 08/18/2019 12:14:57

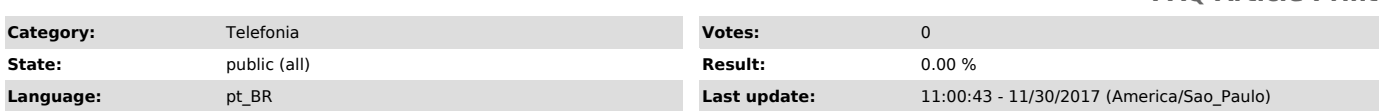

*Keywords*

roaming internacional celular viagem configuração iOS

# *Dúvida (ou problema) (public)*

## Como ativar roaming internacional para linhas da USP

# *Resposta (ou solução) (public)*

Uso de linhas da USP em viagens internacionais (roaming) Procedimentos para IoS (Apple)

### . Procedimentos antes de viaja

Solicitar a ativação do serviço de roaming internacional à STI, na seção de,<br>através do telefone 3091-9934, informando todos o(s) país(es) de destino;<br>Certificar-se de que o serviço foi ativado pela operadora. O usuário receberá uma mensagem por e-mail da Seção Técnica de Controle de Nivel de

Serviço (STCNS) da STI, com informações sobre a ativação do serviço<br>específicas relativas aos países de destino;<br>Verificar se a opção de roaming internacional está habilitada no smartphone<br>(condição padrão). Em aparelhos c menu de configuração do smartphone em Ajustes, e verificar que a opção Celular>Roaming de Dados esteja ligada (bolinha seletora na posição sem cor. Na posição da bolinha em verde o Roaming estará desligado, que não é o que se<br>quer). As opções Dados Celulares e Ativar 3G/4G devem estar ligadas (bolinha<br>na posição verde). Se Dados Celulares estiver desligado o smartphon funcionará para voz; dados apenas com as redes Wi-Fi. Para funcionar com dados pela rede da operadora o smartphone precisa do 3G/4G ativo (Ativar 3G/4G ligado).

Em condições usuais não é preciso nenhuma configuração adicional no smartphone, ao chegar ao país de destino o aparelho fará automaticamente a<br>comutação para a operadora local, cujo nome poderá ser verificado no canto<br>superior esquerdo da tela do aparelho, que deverá funcionar tanto para chamadas de voz como para a rede de dados (Internet).

#### 2. Procedimentos durante a viagem (em caso de problemas)

O Wi-Fi costuma ser a rede dominante, pela intensidade do sinal, em ambientes in-door. Isso quer dizer que o smartphone, na presença de sinal Wi-Fi, irá tentar a conexão de dados primariamente pelo Wi-Fi e depois pelo 3G/4G.Wi-Fi)<br>e também a função Roaming de Dados e Ativar 3G/4G, Dados Celulares (incluindo<br>Celular colocado em Modo Avião, o aparelho desativa todas as forma comunicação por rádio, inabilitando todas as funções de . Quando é ativado<br>durante a viagem por avião, sendo religado ao se chegar ao destino. Quando é<br>desligado o aparelho retorna com as configurações padrão, ao ser relig Isso significa que o Roaming Internacional voltará na condição Modo AviãoÉ muito comum que o aparelho seja desligado ou colocado no

#### Atente também para as seguintes situações:

# Interação com o WiFi

Se para a conexão Wi-Fi for demandada uma senha e o usuário não estiver de posse da mesma, todas as tentativas para conexão a dados serão tentadas pela<br>conexão Wi-Fi, inibindo a conexão pela rede da operadora de celular 3G/4G.<br>Para forçar a conexão pela rede 3G/4G dentro do ambiente onde existe W maior (melhor comunicação) que a velocidade do 3G/4G.

# Operadora no país de destino não está ativa

Como normalmente a ativação do Wi-Fi retorna junto o 3G/4G, para se certificar de que o roaming internacional foi realmente ativado pela operadora de origem (Brasil) convém desligar manualmente o Wi-Fi, para verificar se a operadora do país de destino está ativa no smartphone. Para isso verificar qual o nome que<br>aparece no canto superior esquerdo da tela do celular. Por exemplo,<br>considere-se uma viagem para o Reino Unido. Se no Brasil a operadora de<br>celu ou Orange, que são as operadoras que possuem contrato de roaming com a ViVO. Aparecendo o nome da operadora, tentar acessar algum site da Internet, para checar se o roaming de dados está ativo. Caso nenhuma operadora apareça no celular é provável que o roaming para essa linha esteja não habilitado. Nesse caso o usuário em viagem poderá:

- ligar a cobrar para o número +55 11 3056-8628, que é o atendimento empresarial da ViVO, e relatar o problema. O atendimento não demora e é feito por uma pessoa (não é robô ou URA) interativamente com o usuário, eventualmente solicitando ao usuários procedimentos no seu smartphone. Outra alternativa é ligar para o 0800 ViVO do país onde o usuário esteja, que é uma ligação gratuita. Consulte aqui relação dos números 0800 ViVO para os diversos países conveniados com a VIVO

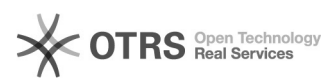

- tentar entrar em contato com a equipe da USP no Brasil para que a mesma interceda junto a operadora na solução do problema. Este caminho pode não funcionar, ou funcionar com rapidez menor do que a desejada, tendo em vista a necessidade de procedimentos que precisam ser realizados pelo portador do smartphone e para os quais a equipe da USP não terá acesso.

# Trânsito por mais de um país

Quando em trânsito por mais de um país pode acontecer que o roaming está ativo em um país e apareça inativo no país subsequente. Isso pode ocorrer por falha (ou atraso) no protocolo de sinalização da posição do usuário entre as operadoras dos diversos países. Por exemplo, suponha-se uma viagem Brasil -><br>França -> Alemanha. Ao chegar na França o aparelho com roaming habilitado<br>tentará contato com a operadora local na França que irá procurar a red comunicação feita na França será repassada da operadora francesa para a<br>operadora no Brasil, para a aplicação das tarifas conveniadas. O smartphone<br>por sua vez terá que estar ajustado aos parâmetros da comunicação da oper francesa. Suponha agora que o usuário se desloque da França para a Alemanha. Ele precisará se registrar automaticamente como visitante em uma das rede na Alemanha que seja conveniada com a operadora brasileira e ter a configuração do celular ajustada à nova rede.

# Dois problemas podem surgir:

 Se no Brasil não foi comunicada a viagem à Alemanha. Nesse caso não há como a rede da operadora local saber da existência do visitante em trânsito. O usuário terá de se comunicar com a operadora ou com o suporte da USP no

Brasil, para a ativação do roaming nesse país. O roaming está ativado para a operadora do país local mas devido à mudança de rede de operadora algum item de configuração não comutou automaticamente no<br>celular ou na operadora. Isso pode acontecer porque a operadora do país<br>onde o usuário se encontra busca a informação do país de origem do u usuário passou, automaticamente. Se o HLR não for repassado de uma operadora à outra (por alguma falha de sinalização nos protocolos entre elas), a operadora local fica "perdida", como se o roaming não estivesse habilitado. Neste caso, os seguintes procedimentos podem ser tentados pelo usuário em seu smartphone, para resincronização do com a operadora:

b.1) colocar o smartphone em Modo Avião, deixar nesse modo por pelo menos 30<br>segundos, para garantir que as configurações no smartphone serão "resetadas" e<br>em seguida retirar do Modo Avião, para reiniciar o contato com a o Wi-Fi e operadora de celular.

b.2) fazer a configuração para a rede de dados de forma manual. Entrar em Ajustes, depois Operadora e retirar do modo automático (bolinha na posição sem o verde). Esperar o smartphone detectar as redes possíveis e escolher uma. A rede escolhida deverá pertencer ao conjunto de redes com as quais existe contrato da operadora no Brasil. De preferência desativar o Wi-Fi para evitar conflito na escolha do sinal entre Wi-Fi e operadora de celular.